# 配置CUAC高級伺服器的日誌記錄路徑

# 目錄

簡介 必要條件 需求 採用元件 如何更改日誌記錄位置 SRV記錄(ICD.log) Web管理員日誌記錄 LDAP日誌記錄(ldaptrace/ldapwarning.log) CUPS日誌記錄(cupsplugin.log) CTI伺服器(ctiserverlog) 驗證 疑難排解 相關思科支援社群討論

Cisco Unified Attendant Console Advanced(CUAC)C:\Program Files(x86)\Cisco\Logging

● CUAC

- Microsoft Windows 2008 Server
- $\bullet$  CUAC 10. $x$
- Microsoft Windows 2008 Server

## **SRV(ICD.log)**

1.

Computer\HKEY\_LOCAL\_MACHINE\SOFTWARE\Wow6432Node\Arc Solutions\Call Connect\Server\Runtime Logging

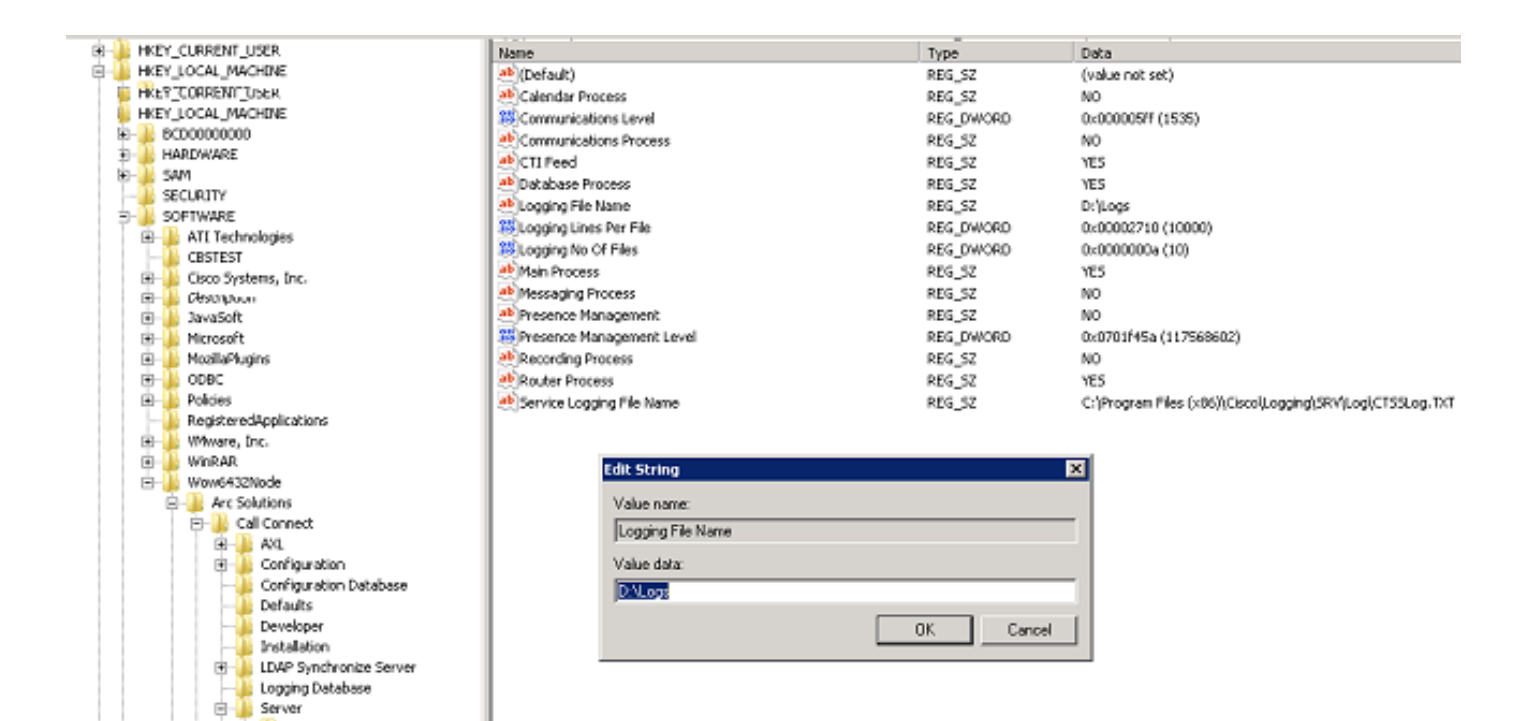

# 2.Logging File Name

Calendar Settings Communications Defaults<br>Host PBX Configuration

License Host PBX Configuration License Runtime Runtime Logging

# **Web**

#### 1.

Computer\HKEY\_LOCAL\_MACHINE\SOFTWARE\Wow6432Node\Arc Solutions\Call Connect\Web Admin\Runtime Logging

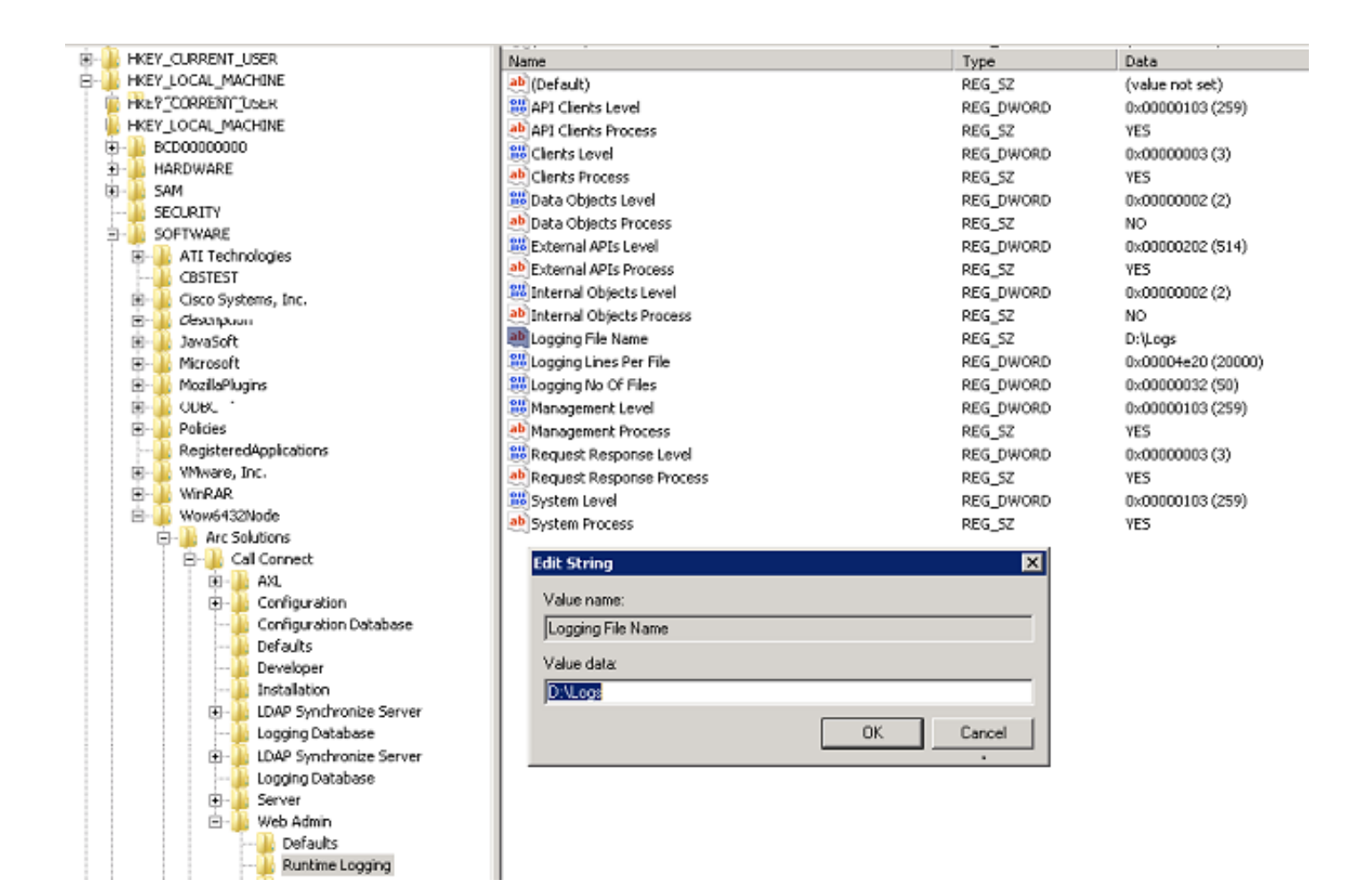

2.Logging File name

## **LDAP(ldaptrace/ldapwarning.log)**

# 1.導航到登錄檔編輯器中的指定位置。

Computer\HKEY\_LOCAL\_MACHINE\SOFTWARE\Wow6432Node\Arc\\LDAP\

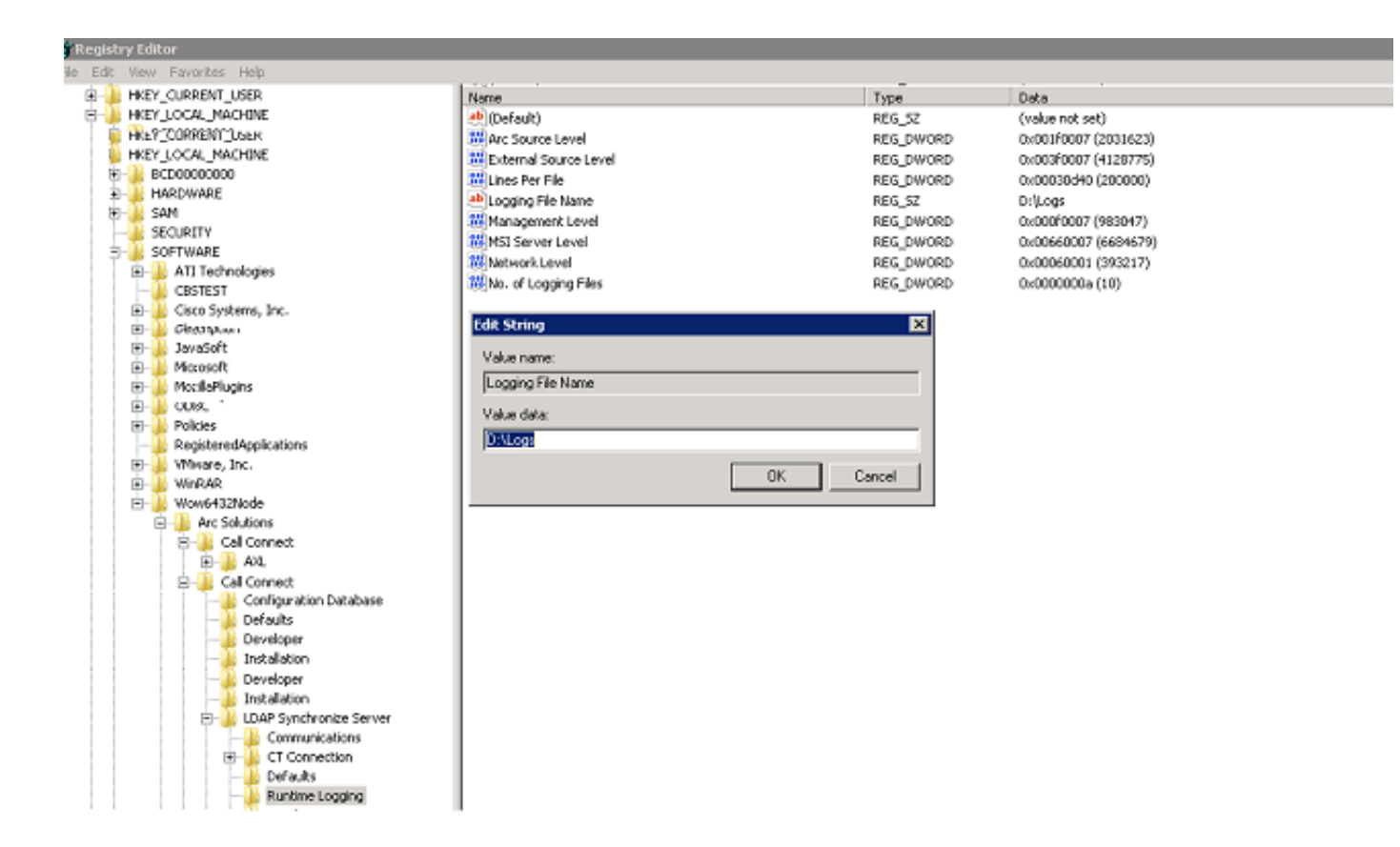

2.Logging File Name

# **CUPS(cupsplugin.log)**

C:\Program(x86)\Cisco\CUPS

1.Cisco Presence Server Plug-in.exeXML

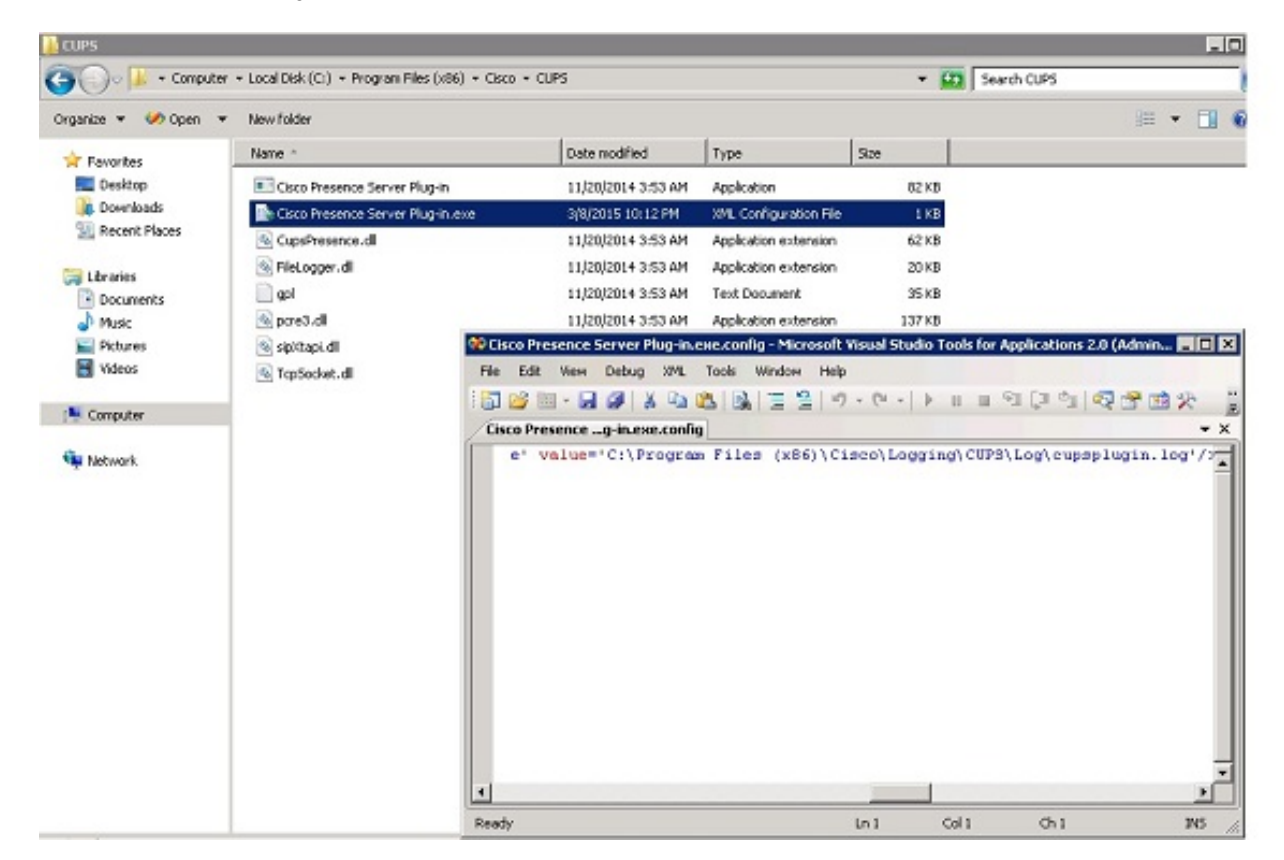

#### **CTI(ctiserverlog)**

C:\Program(x86)\Cisco\CUPS

1.CTI Server.exeXML

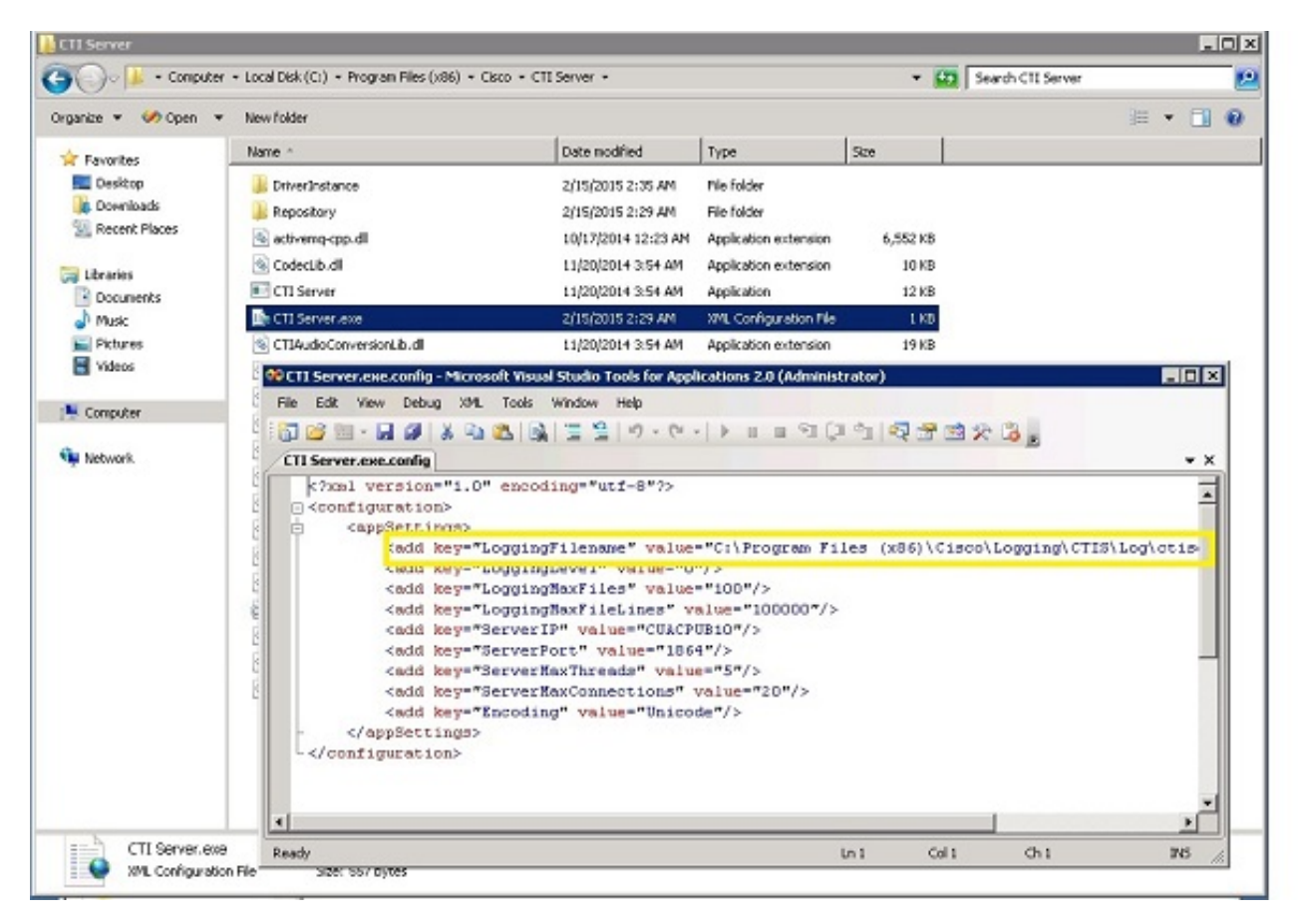

2.XML